## **Upgrade manual**

**Radio Hotspot upgrade instructions**

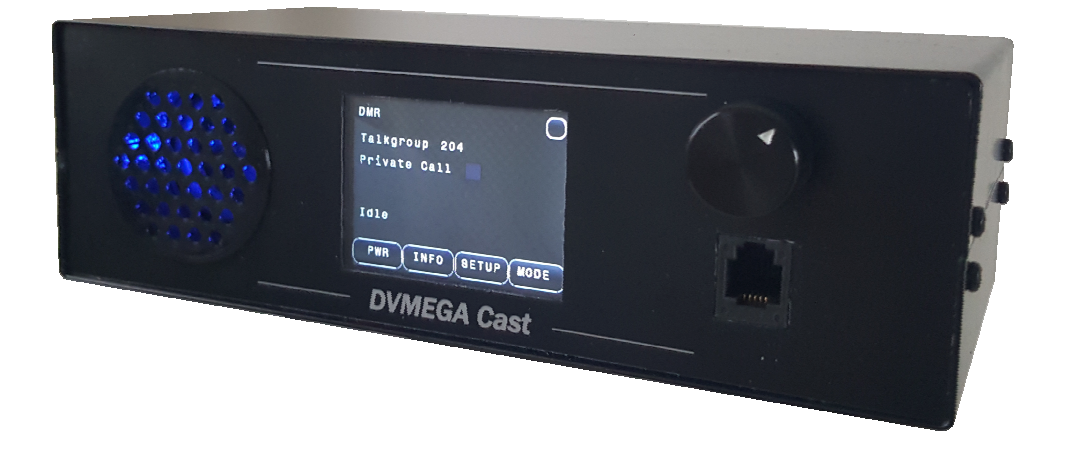

**The Swiss army knife for Digital Voice** 

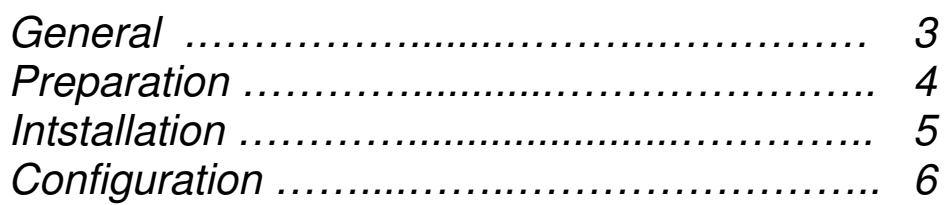

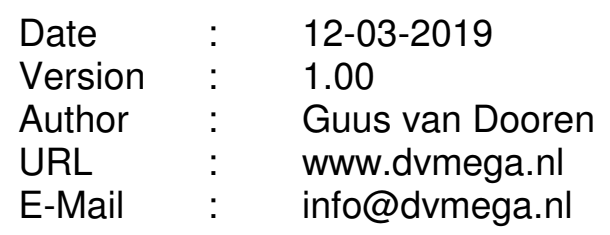

## **General**

The DVMEGA Cast is equipped with an option connector to which a Radio Hotspot can be connected.This manual explains you how this option is placed and configured.

Read the user manual completely and carefully before use. The user manual is part of the product and contains important information for correct use.

Keep this user manual. The user manual must be available for uncertainties and passing the product.

The upgrade kit contains the next parts :

- Flatcable
- M3 X 10 Spacer
- 2 pcs screw M3 X 6

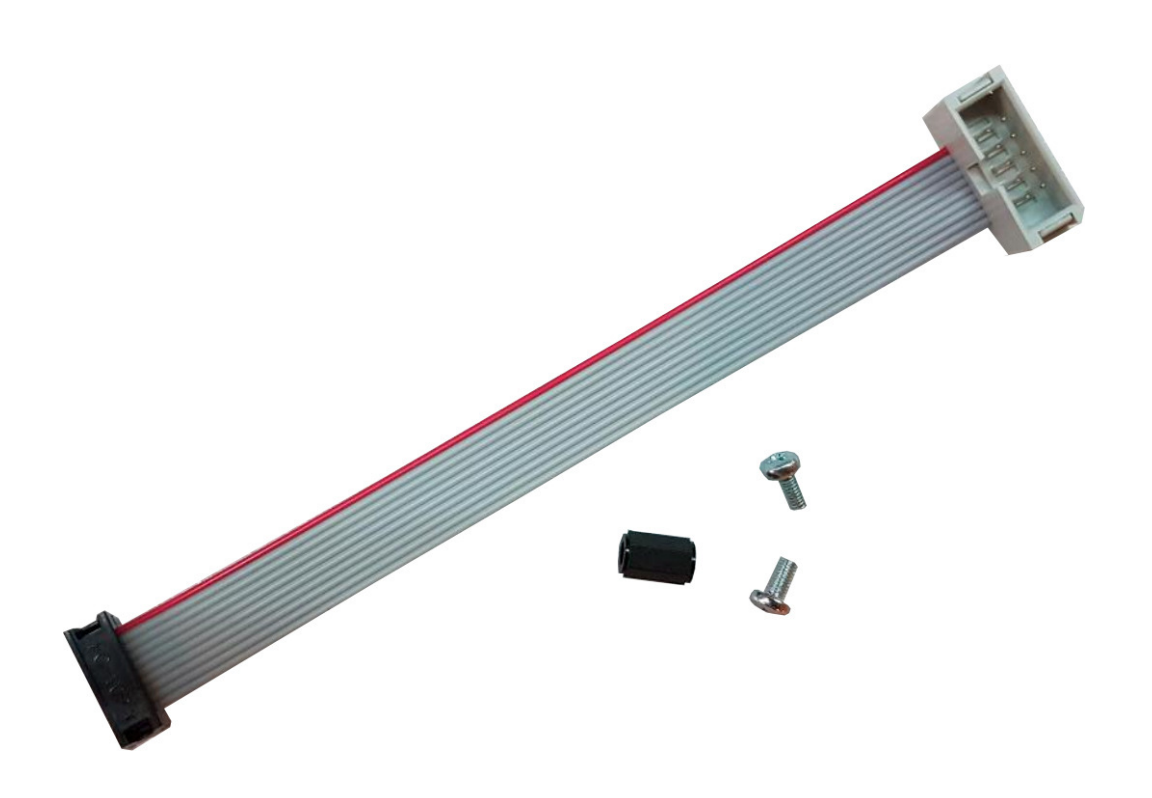

## **Preparation**

Mount spacer on Radio board.

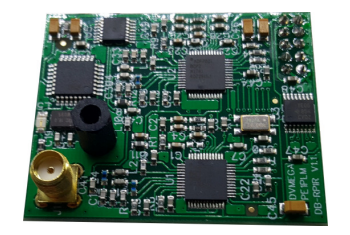

Connect ribbon cable to Radio board.

Attention ! Orientation of ribbon cable. Red wire must be towards the side of the board.

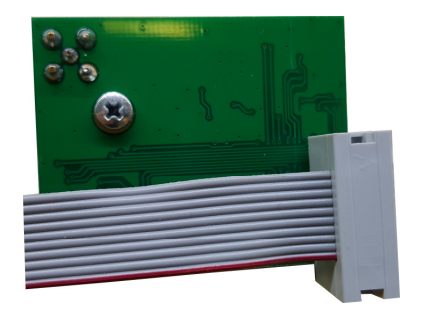

Remove the top cover, remove 2 screws on each side of the device.

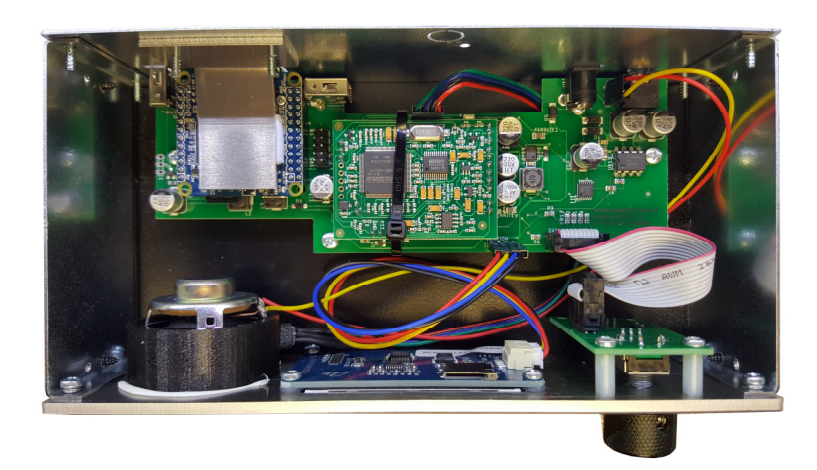

Remove knock out on back of the device.

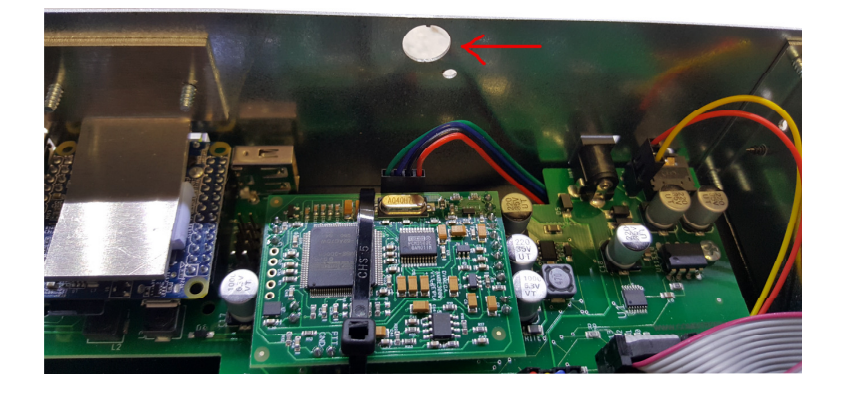

Mount Radio board in the device.

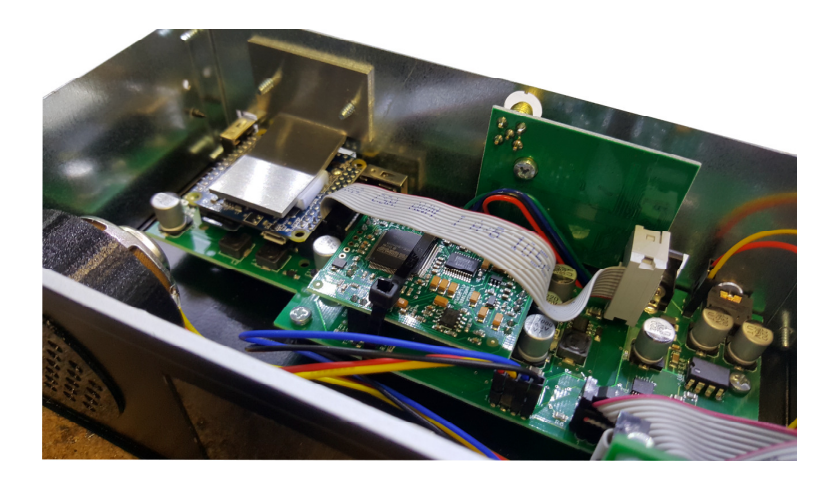

Pleace ribbon bable on option connector as shown on next photo.

Attention ! Red wire must be towards the back of the device.

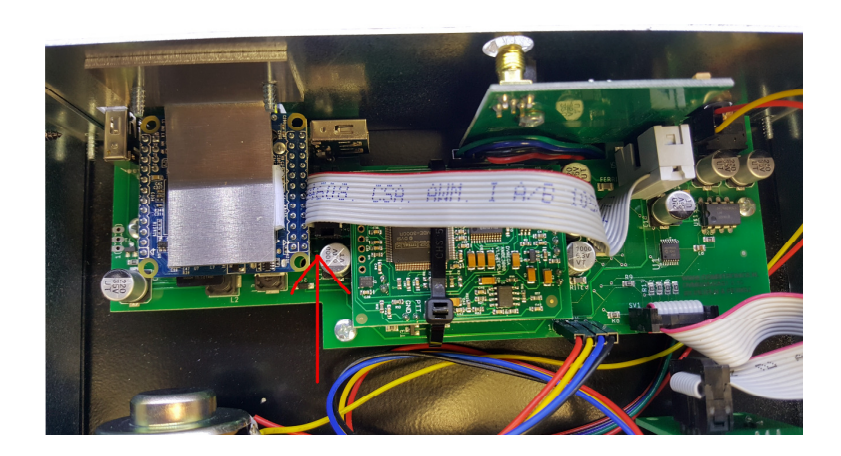

Now you can replace the top cover.

## **Configuration**

The configuration is easy accessible with a standard browser. Just enter "pi-star" in your URL bar.

the next screen will be shown.

It is possible that the hostname can not be resolved in your network. Then you have to go via the IP address.

You can find the assigned IP address on the INFO screen on your DVMEGA Cast.

Press INFO to show IP Info.

Now enter the shown IP (192.168.2.31 as an example) in your URL bar.

Click Configuration to go to the Configuration page.

3.4.113-sun8i

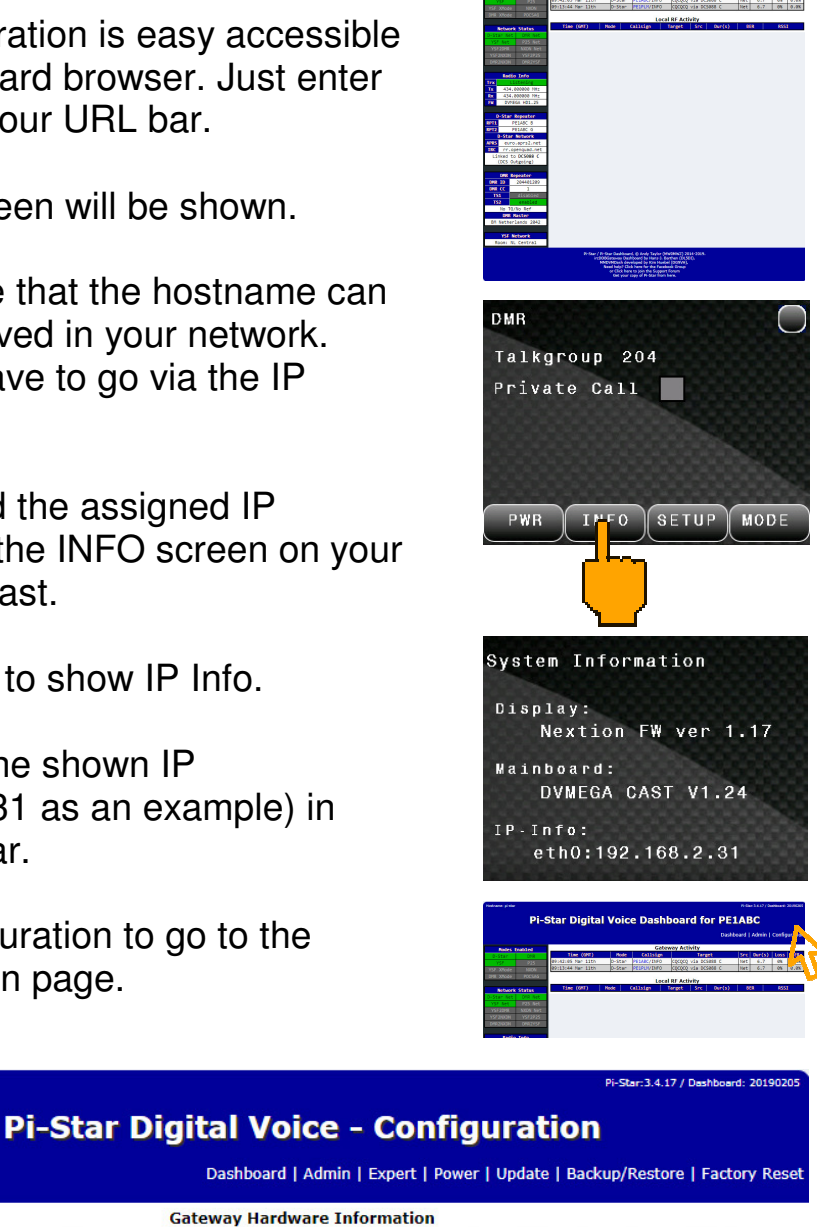

 $1.77 / 0.94 / 0.36$ 

The Configuration page is devided in configuration blocks per function. Scroll down to General Configuration.

Platform

sun8i based Pi Clone

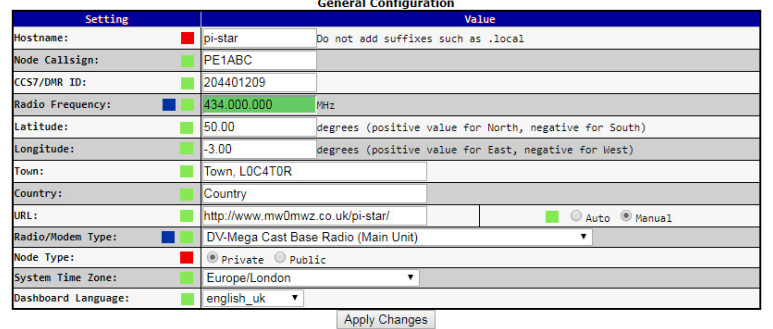

Settings marked with a Blue dot are important for this upgrade.

Radio Frequency : Set desired frequency

The Radio Hotspot Mode and the standard DVMEGA Cast Mode cannot be active at the same time. So you opperate the DVMEGA Cast or activate the Radio Hotspot function.

I f you acivate Radio Hotspot Mode :

Radio/Modem Type : select DV-Mega Cast Hotspot - Dual Band or DV-Mega Cast Hotspot - Single Band (depends on your Radio Board). Click Apply Changes.

Now the DVMEGA Cast Mode is disabled and the Radio Hotspot function Enabled.

Attention ! For D-Star, be sure that RPT1 and RPT2 setting are matching your D-Star radio.

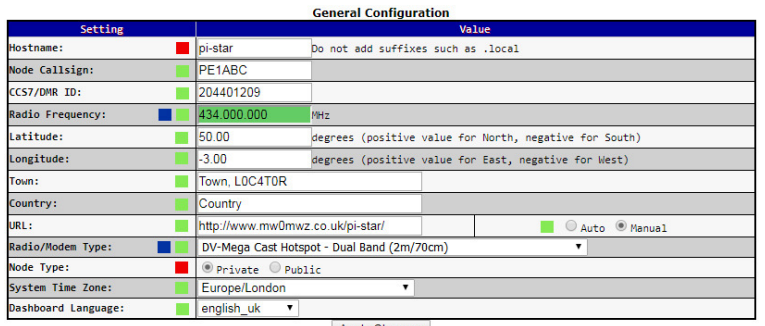

Apply Changes

If you like to revert to DVMEGA Cast Mode just change Radio/Modem Type to : DV-Mega Cast Base Radio (Main Unit) and click Apply Changes.

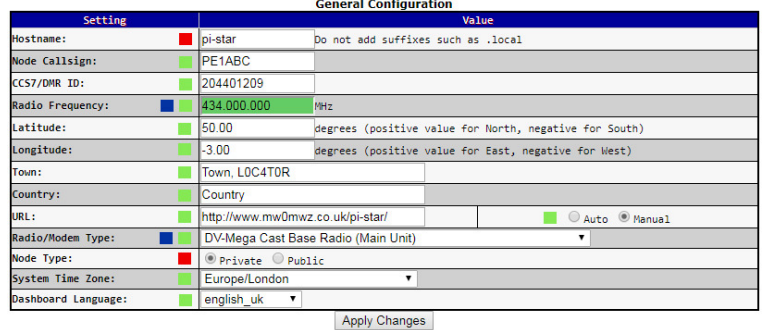